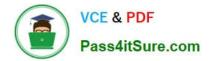

# MB-310<sup>Q&As</sup>

### Microsoft Dynamics 365 Finance

## Pass Microsoft MB-310 Exam with 100% Guarantee

Free Download Real Questions & Answers **PDF** and **VCE** file from:

https://www.pass4itsure.com/mb-310.html

100% Passing Guarantee 100% Money Back Assurance

Following Questions and Answers are all new published by Microsoft Official Exam Center

Instant Download After Purchase

100% Money Back Guarantee

- 😳 365 Days Free Update
- 800,000+ Satisfied Customers

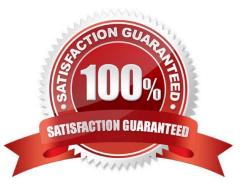

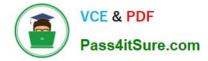

#### **QUESTION 1**

A client needs guidance on month-end closing procedures.

The client needs to be able to stop all teams except Accounts payable and General ledger from posting transactions for the month.

You need to configure Dynamics 365 Finance to allow only those two teams to transact during the period being closed.

Which three actions should you performEach correct answer presents part of the solution.

NOTE: Each correct selection is worth one point.

A. Create an access group called month end access for Accounts payable and General ledger team members.

B. Set all modules to none to prevent any transactions from being posted.

C. Configure the financial period close workspace tasks to the Accounts payable and General ledger teams only

D. Move the period status to on hold for your client\\'s one legal entity.

E. Assign the security group month end access on the ledger calendar form for the modules they need access to.

Correct Answer: ACE

#### **QUESTION 2**

#### HOTSPOT

A client needs to configure Accounts payment vendor methods of payment to meet the following business requirements:

1.

Configure the electronic method of payment to create one electronic payment for all of the invoices due.

2.

Configure the system to ensure that all payments made with an electronic method of payment also forces the user to select which payment has been used. You display the Methods of payment setup screen.

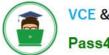

VCE & PDF Pass4itSure.com

| O Filter              |                     | PAYMENT - VENDORS                  |                    | · · ·        |                          |
|-----------------------|---------------------|------------------------------------|--------------------|--------------|--------------------------|
| 2                     | Method of paymer    |                                    | Description        | Grace period | Payment status           |
| FI FOTBOLIO           | ELECTRONIC          | ~                                  | Electronic payment | 0            | ×                        |
| ELECTRONIC<br>Invoice |                     |                                    |                    |              | Payment type             |
|                       |                     |                                    |                    |              | Other 🗸                  |
| BRIDGING<br>Invoice   |                     |                                    |                    |              | Allow copies of payments |
| CHECK<br>Invoice      | File formats        |                                    |                    |              |                          |
|                       | Payment control     |                                    |                    |              |                          |
| PAYROLL_CK            | Enabled Description |                                    |                    |              |                          |
|                       |                     | Bank transaction type is mandatory |                    |              |                          |
| Weekle                | -                   | Offset account has                 |                    |              |                          |
| PAYROLL_EL<br>Invoice |                     | Check number is mandatory          |                    |              |                          |
|                       |                     | Payment specification is mandatory |                    |              |                          |
|                       |                     | Payment ID is man                  |                    |              |                          |
| PDC                   |                     | Payment note is ma                 | indatory           |              |                          |
| Invoice               |                     | Payment reference                  | is mandatory       |              |                          |

Payment attributes

Use the drop-down menus to select the answer choice that answers each question based on the information presented in the graphic.

NOTE: Each correct selection is worth one point.

Hot Area:

#### **Answer Area**

#### Question

How can you create a single electronic payment for all of the invoices due?

How can you force the user to select which type of electronic payment has been used?

#### **Answer choice**

|                                            | V |
|--------------------------------------------|---|
| Select Total from the Period list.         |   |
| Select Invoice from the Period list.       |   |
| Select None from the Payment status list.  |   |
|                                            | - |
| Select Payment specification is mandatory. |   |
| Select Payment reference is mandatory.     |   |
| Select Bank Transaction type is mandatory. |   |
| Select Payment ID is mandatory.            |   |

Correct Answer:

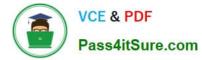

#### Answer Area

| Question                                        | Answer choice                              |   |  |
|-------------------------------------------------|--------------------------------------------|---|--|
| How can you create a single electronic payment  |                                            | ▼ |  |
| for all of the invoices due?                    | Select Total from the Period list.         |   |  |
|                                                 | Select Invoice from the Period list.       |   |  |
|                                                 | Select None from the Payment status list.  |   |  |
| How can you force the user to select which type |                                            | • |  |
| of electronic payment has been used?            | Select Payment specification is mandatory. |   |  |
|                                                 | Select Payment reference is mandatory.     |   |  |
|                                                 | Select Bank Transaction type is mandatory. |   |  |
|                                                 | Select Payment ID is mandatory.            |   |  |

#### **QUESTION 3**

A company implements Dynamics 365 Finance. The company uses a third party to provide support services.

You need to configure a payment method to allow the company to reimburse any expenses reported by the third-party service provider.

Which two methods should you use? Each correct answer presents a complete solution.

NOTE: Each correct selection is worth one point.

A. Vendor

B. Bank

- C. Worker
- D. Ledger

Correct Answer: AD

Explanation:

A: To assign a payment method to a customer or vendor

1.

Choose Search. icon, enter Customer or Vendor, and then choose the related link.

2.

In the Payment Method Code field, choose the method to use by default for the customer or vendor.

Reference: https://learn.microsoft.com/en-us/dynamics365/business-central/finance-payment-methods

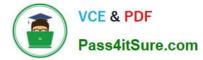

#### **QUESTION 4**

You need to identify the root cause for the error that User5 is experiencing. What should you check?

- A. Fixed asset rules
- B. Fixed asset determination rules
- C. Fixed asset posting profiles
- D. Fixed asset books
- E. Fixed asset depreciation profiles

Correct Answer: B

#### **QUESTION 5**

After you answer a question in this section, you will NOT be able to return to it. As a result, these questions will not appear in the review screen.

A customer uses Dynamics 365 Finance.

The controller notices incorrect postings to the ledger entered via journal.

The system must enforce the following:

1.

Expense accounts (6000-6998) require department, division, and project with all transactions. Customer dimension is optional.

#### 2.

Revenue accounts (4000-4999) require department and division and allow project and customer dimensions.

3.

Liability accounts (2000-2999) should not have any dimensions posted.

4.

Expense account (6999) requires department, division, project and customer dimensions with all transactions.

You need to configure the account structure to meet the requirements.

Solution:

1.

Configure two account structures: one for liability accounts listing the (2000-2999) range with no following dimensions and one for Expense and Revenue accounts.

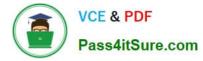

2.

For Expense accounts (6000-6998) and Revenue accounts (4000-4999), configure asterisks in all dimension columns.

3.

For Expense account (6999), configure asterisks in all dimensions. Configure an asterisk and quotes in the customer dimension.

Does the solution meet the goal?

A. Yes

B. No

Correct Answer: B

As asterisk in all dimension columns would mean that a value must be configured for all dimensions.

Reference: https://docs.microsoft.com/en-us/dynamics365/finance/general-ledger/configure-account-structures

MB-310 PDF Dumps

MB-310 Study Guide

**MB-310 Exam Questions**